# <span id="page-0-0"></span>Itzulpen automatikoa wikilariak laguntzeko

Iñaki Alegria eta Kepa Sarasola

Wikipedia-Wikimedia editatoia 2020

Euskal Wikipediako wikiproiektua

UEUko udako ikastaroa.

# **Aurkibidea**

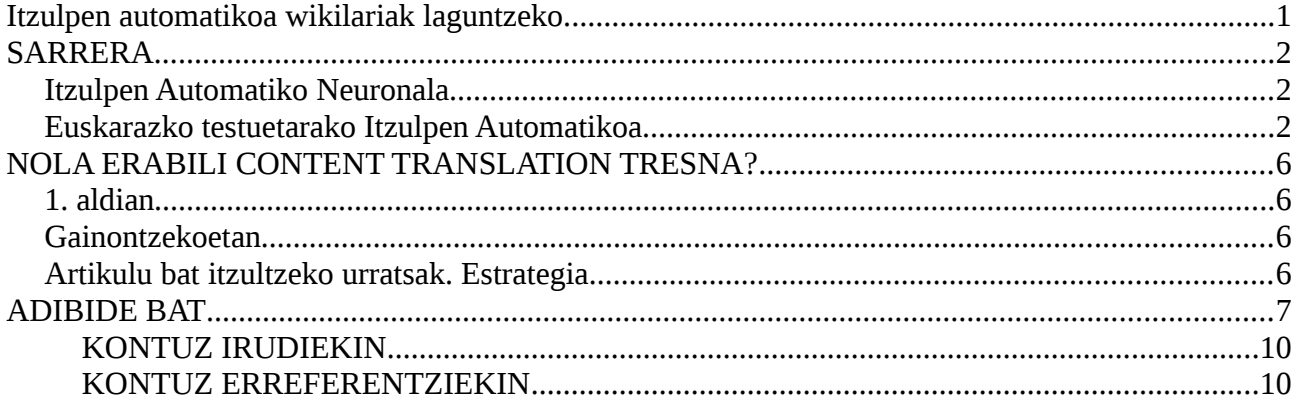

# <span id="page-1-2"></span>**SARRERA**

### <span id="page-1-1"></span>**Itzulpen Automatiko Neuronala**

**[Itzulpen](https://eu.wikipedia.org/wiki/Itzulpengintza) automatikoa** (**IA** edo **MT**-*Machine Translation*) testuen itzulpena automatikoki lortzeko ahalbidetzen duen teknologia da. Teknologia honek 1940tik hainbat hamarkadaz laguntza mugatua eskaini du, baina 2017tik arrakasta handia lortu du, eta harrezkero erabilera askoz zabalagoa da.

Dena dela itzulpen automatikoaren emaitzak ez dira inoiz perfektuak izan, eta oraindik ere ez dira perfektuak. Emaitza horiek publikoki zabaldu nahi badira, guztiz beharrekoa da pertsona batek testua zuzentzea eta orraztea [\(post-edizioa\)](https://eu.wikipedia.org/wiki/Post-edizio).

[Itzulpen automatiko neuronalaren aurrerapenak eskura](https://www.sarean.eus/itzulpen-automatiko-neuronalaren-aurrerapenak-eskura/) artikuluan esaten den bezala: *sare neuronalen eta ikasketa sakonaren bitartez itzulpen automatikoan aurrerapen handiak gertatzen ari direla. Hobekuntza itzulpenaren naturaltasunean nabarmentzen da, batez ere, irakurtzeko eta ulertzeko errazagoak diren testuak lortzen baitira.*

*Itzulpen automatikoari aplikaturiko metodoak historikoki hiru tetapatan bana ditzakegu:*

- [Erregeletan oinarritutako IA](https://eu.wikipedia.org/wiki/Erregeletan_oinarritutako_itzulpen_automatikoa) (1940an asmatua). Era horretakoa da 2006an kaleratu zen Matxin itzultzailea.
- [Corpusetan oinarrituriko IA](https://eu.wikipedia.org/wiki/Corpusetan_oinarritutako_itzulpen_automatikoa) (2000an asmatua). Era horretakoa da EUSMT eta Euskoa Jaurlaritzak orain dela gutxi arte erabiltzen zuen itzultzaile gramatikala
- [Itzulpen automatiko neuronala](https://eu.wikipedia.org/wiki/Itzulpen_automatiko_neuronal) (2014an asmatua)

Erregeletan eta corpusetan oinarritutako itzultzaileek laguntza ederra eskaini dute hamarkadetan pertsonei, baina beti ere oraingo kalitate mailatik urruti. 2014z geroztik [neurona-sare](https://eu.wikipedia.org/wiki/Neurona-sare_artifizial) handiak erabiltzen hasi ziren hitz-sekuentzia batek duen agertzeko probabilitatea aurreikusteko, eta normalean esaldi osoak ere modelatzen dira eredu integratu bakar batean. Itzulpen automatiko neuronal sakona aurrekoaren hedadura bat da. Biek erabiltzen dute neurona-sare handi bat baina itzulpen automatiko neuronal sakonak hainbat geruza prozesatzen ditu batera bakarka egin ordez. Alor honetan izan den garapena ikaragarri azkarra izan da, lorpenak eta hobekuntzak arin-arin gertatu dira urte gutxi-gutxi batzuetan. Horrela, *Ikaskuntza sakona* (deep learning) teknika Itzulpengintza automatikoan erabili zuen lehenengo argitalpen zientifikoa [2014ean](https://eu.wikipedia.org/wiki/2014) agertu zen, egileak [Bahdanau,](https://eu.wikipedia.org/wiki/Bahdanau) Cho eta Bengio izan ziren. Handik urtebetera [2015ean](https://eu.wikipedia.org/wiki/2015) bazegoen neuronasistema bat itzulpen automatikozko txapelketa batean (OpenMT'15). Eta hurrengo urtean txapeldunen %90a sistema neuronalak izan ziren. 2015eko aurrerapena arretan oinarritutako sistemak ("attenttion based NMT") erabiltzea izan zen. 2017an hobekuntza gehigarriak lortu ziren [neurona-sareetan](https://eu.wikipedia.org/wiki/Neurona-sare_artifizial) [Transformer arkitektura](https://eu.wikipedia.org/wiki/Transformer_arkitektura) erabiltzearen ondorioz. Urte bat geroago euskara ere arrakastaz erabiltzen zuen sistema bat zegoen, eta beste urte batean, 2019an, euskararako zeuden neurona-sistemak bost ziren.

#### <span id="page-1-0"></span>**Euskarazko testuetarako Itzulpen Automatikoa**

Paradigma neuronalaren ekarriarekin 2017z geroztik izugarrizko hobekuntza nabaritu zen hizkuntza nagusienen arteko itzultzaile automatikoetan. Geroxeago, eta arin, euskal munduko ikerkuntza komunitatea gai izan zen euskaratik eta euskararako itzultzaile neuronalak mundu mailako artearen egoeraren pare jartzeko.

2015ean hasi zen euskararako itzulpen neuronala aztertzen TADEEP proiektuan (http://ixa2.si.ehu.es/tadeep/) Ordurako [Deepl](https://eu.wikipedia.org/wiki/DeepL_Translator) itzultzaileak kalitatezko emaitzak ematen zituen 10 hizkuntzatan baina euskara ez zegoen horien artean. Bi urte geroago lehenengo emaitza bikainak lortuta, 2017an lehen demoa publikoki eskura zegoen. 2017an bertan, hainbat agente [\(Ixa Taldea,](https://eu.wikipedia.org/wiki/Ixa_taldea) [Elhuyar,](https://eu.wikipedia.org/wiki/Elhuyar_Fundazioa) [Vicomtech,](https://eu.wikipedia.org/w/index.php?title=Vicomtech&action=edit&redlink=1) Ametzagaña, [Mondragon Lingua.](https://eu.wikipedia.org/w/index.php?title=Mondragon_Lingua&action=edit&redlink=1)..) batera, MODELA izeneko proiektua abiatu zen [\(http://modela.ametza.com\)](http://modela.ametza.com/). Beste urtebeteko epean, 2018an MODELA itzultzailea plazaratu zen, Interneten publiko orokorrerako euskarazko itzulpen neuronala eskaintzen zuen lehen zerbitzua.

Abiada bizian mugitzen zen arlo honetan, geroago gutxienez beste hiru itzultzaile neuronal gehiago plazaratu ziren. Horien arteko diferentzia nagusia itzultzaile bakoitzak erabiltzen duen corpusa da (corpus = milioika esaldi bi hizkuntzatan), baita itzultzeko zerbitzuan onartzen duten hitz-kopuru maximoa ere (konputagailu ahaltsu eta garestiak erabili behar dira horretan). Hauek ziren 2020ko hasieran eskaintzen ziren euskararako itzultzaile neuronalak:

• Eusko Jaurlaritzaren [Itzultzaile neuronala:](https://eu.wikipedia.org/w/index.php?title=Itzultzaile_neuronala_(Eusko_Jaurlaritza)&action=edit&redlink=1) itzulpen neuronalaren teknologia erabilita, corpus-oinarria Eusko Jaurlaritzako itzulpen-memoriak erabili ziren IVAP-HAEEk 20 urtetan bildutakoa 10 milioi "esaldi" baino gehiago.

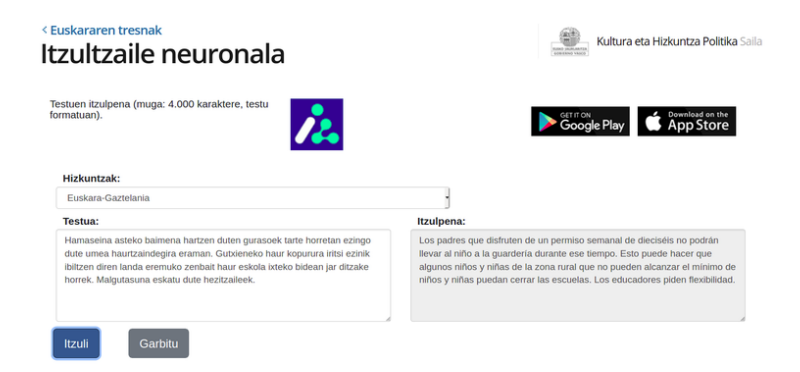

[batua.eus:](https://eu.wikipedia.org/w/index.php?title=Batua.eus&action=edit&redlink=1) Vicomtech-ek MODELA sisteman hobekuntzak egin zituen [\(RNN](https://eu.wikipedia.org/wiki/RNN) teknologiatik [Transformer](https://eu.wikipedia.org/w/index.php?title=Transformer&action=edit&redlink=1) teknologiara pasa ziren) eta corpusa handitu zuten.

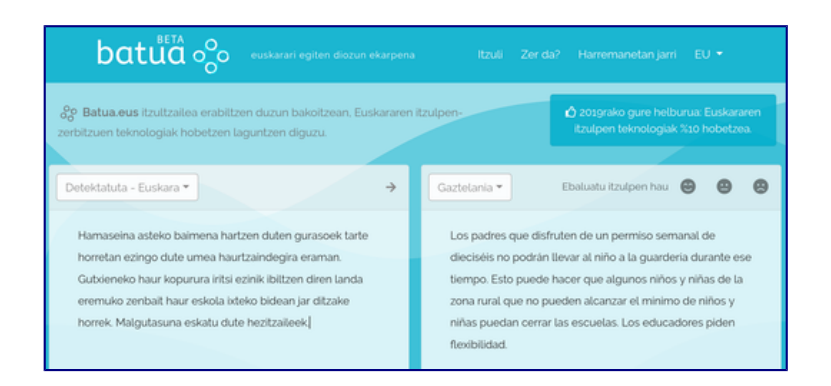

• [Itzultzailea.eus:](https://eu.wikipedia.org/wiki/Itzultzailea.eus) Elhuyarrek ere antzeko hobekuntzak egin zituen bere aldetik. Eta itzulpenak egiteko hizkuntza berriak gehitu zituen (ingelesa, frantsesa, espainiera, galegoa, eta katalana)

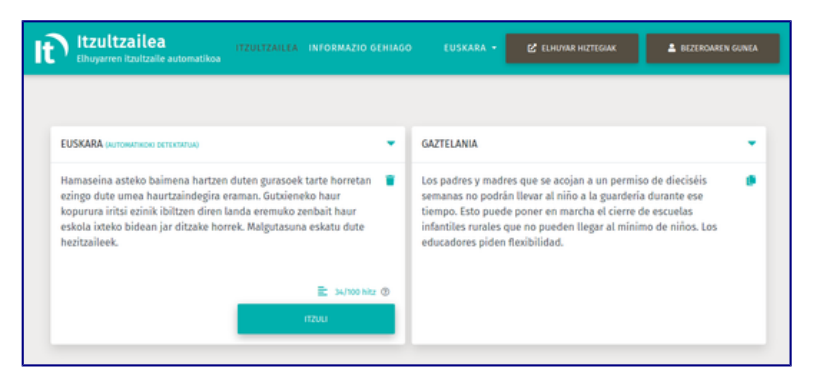

• [Translate Google:](https://eu.wikipedia.org/wiki/Google_Translate) Googleren Translate zerbitzuak hobekuntzak lortu zituen eredu neuronala erabilita.

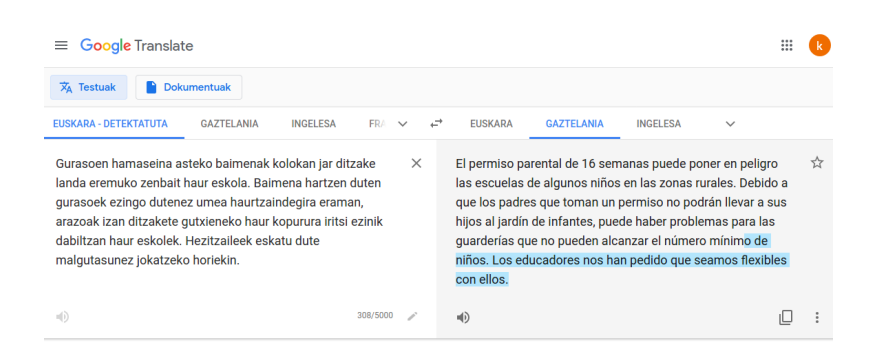

#### **WIKIPEDIAN ARTIKULUAK SORTZEKO LAGUNTZA:** *CONTENT TRANSLATION (CT)*

Itzulpen automatikoaren emaitza zuzenean erabil daiteke helburua ulermen hutsa denean, baina, kontuz, helburua testua argitaratzea denean, lortutako testua moldatu behar da zuzentasuna ziurtatzeko eta egokitasuna areagotzeko. Prozesu horri [post-edizioa](https://eu.wikipedia.org/wiki/Post-edizio) deitzen zaio. WPren kasuan post-edizio prozesua asko errazten da [Content Translation](https://www.mediawiki.org/wiki/Content_translation/eu) tresnari esker. Horren bitartez, testuaren itzulpen automatikoa eta post-edizioa bideratzeaz gain, [metadatuen](https://eu.wikipedia.org/wiki/Metadatu) (irudiak, kanpo estekak, wikiestekak, formatuak, erreferentziak...) lokalizazioa ere aurkezten zaigu informazio hori zuzentzeko edo osatzeko aukera eskainiz.

*ContentTranslation* izeneko funtzionalitateari esker eroso eta eraginkorra da itzulpen automatikoa erabiltzea artikulu berriak gehitzeko Euskal Wikipedian.

Zoritxarrez Wikipedian euskararekin lan egiteko integratuta dagoen itzultzaile neuronal bakarra, oraingoz, Google-koa da, eta momentuz hori erabiliko dugu. Eta ez da hori hoberen dabilena, bertakoak hobexeago ibiltzen dira. Ea laster eskura izango ditugun!

Gaiei dagokienez, nazioarteko biografiak/liburuak/filmak... zein gai tekniko-zientifikoak dira itzulpen automatikoaz itzultzeko egokienak, arlo horietan hizkuntza eta kulturen artean alde txikiagoak daudelako. Edozein kasutan, jatorrizko artikulua gustukoa baduzu, itzulpena egin dezakezu. Geroago Wikilarien komunitateak ikusiko du bere horretan utzi, edo zer osatu, moldatu...

Hasteko euskaraz landu gabe dauden artikuluak dira hauta daitezkeenak. Ez dituzu paragrafo guzti guztiak itzuli behar. Nahikoa dela uste duzuenean, argitaratu eta joan Wikipediara bertako editorearekin beste orrazketa ematera.

*ContentTranslation i*tzultzailearekin zaudela lana guztiz amaitu gabe utz dezakezu lan-saioa.. Gero berrartzeko, edo deskonexioren bat gertatu bazaizu, funtzio honen gunera joan zaitezke: [https://eu.wikipedia.org/wiki/Berezi:ContentTranslation](https://eu.wikipedia.org/wiki/Berezi:ContentTranslation#draft)

Irudiek, taulek, estekek, bibliografiek eta txantiloi baten arabera dabiltzan beste elementu batzuek arazoak eman ohi dute (ik. geroago), beraz, orrazketan horiek ondo aztertu eta, beharrezkoa denean, aldaketak egin.

Itzulpen-sistema honen erabileraren inguruko estatistikak kontsulta daitezke: <https://eu.wikipedia.org/wiki/Berezi:ContentTranslationStats>

Orain arte, mundu osoan guztira 680.619 artikulu itzuli dira, eta horietarik 3.198 euskaraz. 2020ko ekainaren hirugarren astean 4.149 artikulu itzuli dira mundu mailan, eta horietatik 13 itzuli dira euskarara.

# <span id="page-5-3"></span>**NOLA ERABILI CONTENT TRANSLATION TRESNA?**

## <span id="page-5-2"></span>**1. aldian**

Lehenengo aldian jo helbide honetara: [https://eu.wikipedia.org/wiki/Berezi:ContentTranslation](https://eu.wikipedia.org/wiki/Berezi:ContentTranslation#draft)

Bertan aukeratu ze artikulu itzuli nahi duzun, zein hizkuntzatatik zein hizkuntzatara, eta zein itzultzailerekin. Itzultzailearen aukera eskuineko zutabean agertzen da, tamalez euskararen kasuan oraingoz *Google Translate* baino ez dago. Laster *itzultzailea.eus* egotea aurreikusten da.

#### <span id="page-5-1"></span>**Gainontzekoetan**

Zeure hizkuntzak zeintzuk diren jakinda (adibidez, euskara gaztelania eta ingelesa), aurrerantzean Wikipediako artikulu bat bisitatuko duzunean, euskaraz ez badago, ezkerreko zutabeko hizkuntzen menuan *euskara* argiantz agertuko da. Bertan klik eginez gero *Content Translation*en bidez itzultzera joango zara. Informazio zehatzagoa: [https://www.mediawiki.org/wiki/Content\\_translation](https://www.mediawiki.org/wiki/Content_translation)

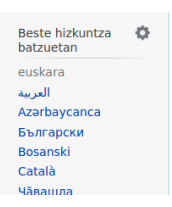

## <span id="page-5-0"></span>**Artikulu bat itzultzeko urratsak. Estrategia**

Jarraitu beharrsak hauek lirateke:

- 1. Bilatu itzuli nahi duzun artikulua. Esan bezala nazioarteko biografiak/liburuak/filmak... zein arlo tekniko-zientifikoarenak dira egokienak.
- 2. Ondo aztertu artikulua, zein sekzioak dituen, ze luzera, irudiak, taulak, bibliografia... Hasi erabakitzen (gainetik ez bada ere) zer itzuliko duzun eta zer ez. Zein hizkuntzatatik itzuliko duzu? Aztertu apur bat... ingelesez, espainieraz, katalanez... edukia ikusita zein da abiapuntu egokiena?
- 3. Sartu itzultzera, aurreko ataleko jarraibideen arabera.
- 4. Paragrafoz paragrafo joan. Erabaki paragrafoa txertatu ala ez. Behin txertatuta, osorik ez bazaizu interesatzen, kendu hortik kendu beharrekoa.
- 5. Zuzendu itzulpena, jatorrizkoa kontuan hartuz. Eduki eskura hiztegi elektronikoak edo EuskalBar [\(https://eu.wikipedia.org/wiki/Euskalbar\)](https://eu.wikipedia.org/wiki/Euskalbar).
- 6. Zaindu elementu bereziak: irudien oinak, estekak, taulak... Zaila jartzen bada, ez eman denbora gehiegi, bukaeran Wikipedian bertan egin beharreko orrazketan berriro saiatu ahal izango zara eta.
- 7. Esan bezala, luzatzen bazara, lan-saioa utz dezakezu eta berriro hartu URL honetan: <https://eu.wikipedia.org/wiki/Berezi:ContentTranslation>
- 8. Bertsioa amaitutakoan argitaratu.
- 9. Joan orrazketa egitera ohiko Wikipedian. Hemen duzu eskuliburua (pdf) horretarako: [https://eu.wikipedia.org/wiki/Fitxategi:Wikipedia\\_editatu.pdf](https://eu.wikipedia.org/wiki/Fitxategi:Wikipedia_editatu.pdf)

#### <span id="page-6-0"></span>**ADIBIDE BAT**

Mohamed Xukriren *Ogi Hutsa* liburua ari naiz irakurtzen eta idazlea ez dago Euskal WPn.

- 1. Bilatu itzuli nahi duzun artikulua: https://en.wikipedia.org/wiki/Mohamed Choukri
- 2. Ondo aztertu artikulua: Indizea garrantzitsua da. Hasiera batean "quotations" kanpoan utziko dut eta filmak agian ere bai.

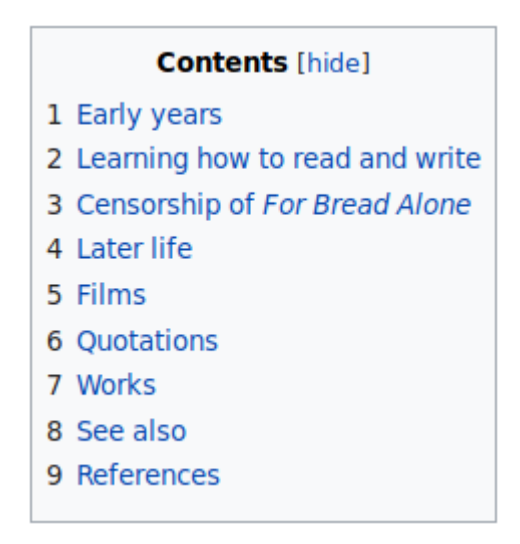

3. Sartu zaitez itzultzera: euskara-n klik eginez

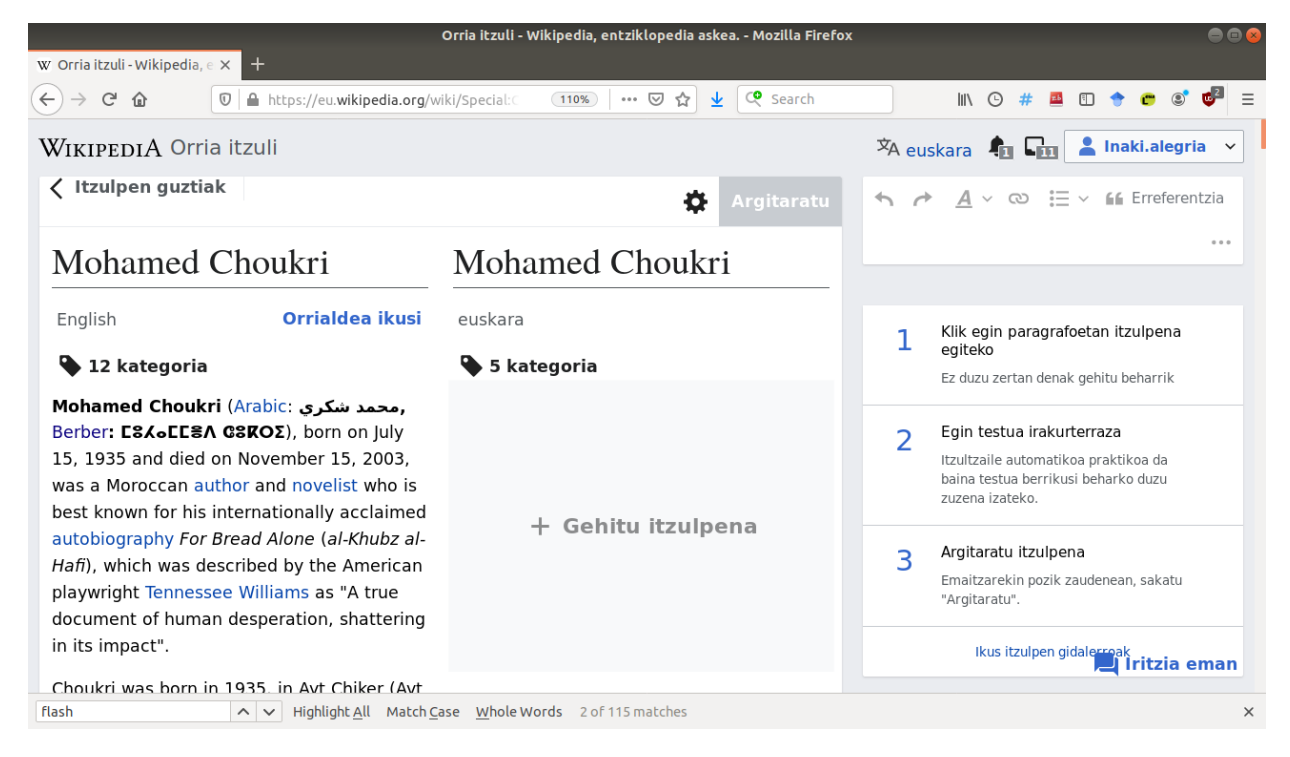

- 4. Paragrafoz paragrafo joan. Erabaki paragrafoa txertatu ala ez. Behin txertatuta, osorik ez bazaizu interesatzen, kendu hortik kendu beharrekoa.
- 5. Zuzendu itzulpena, jatorrizkoa kontuan hartuz.

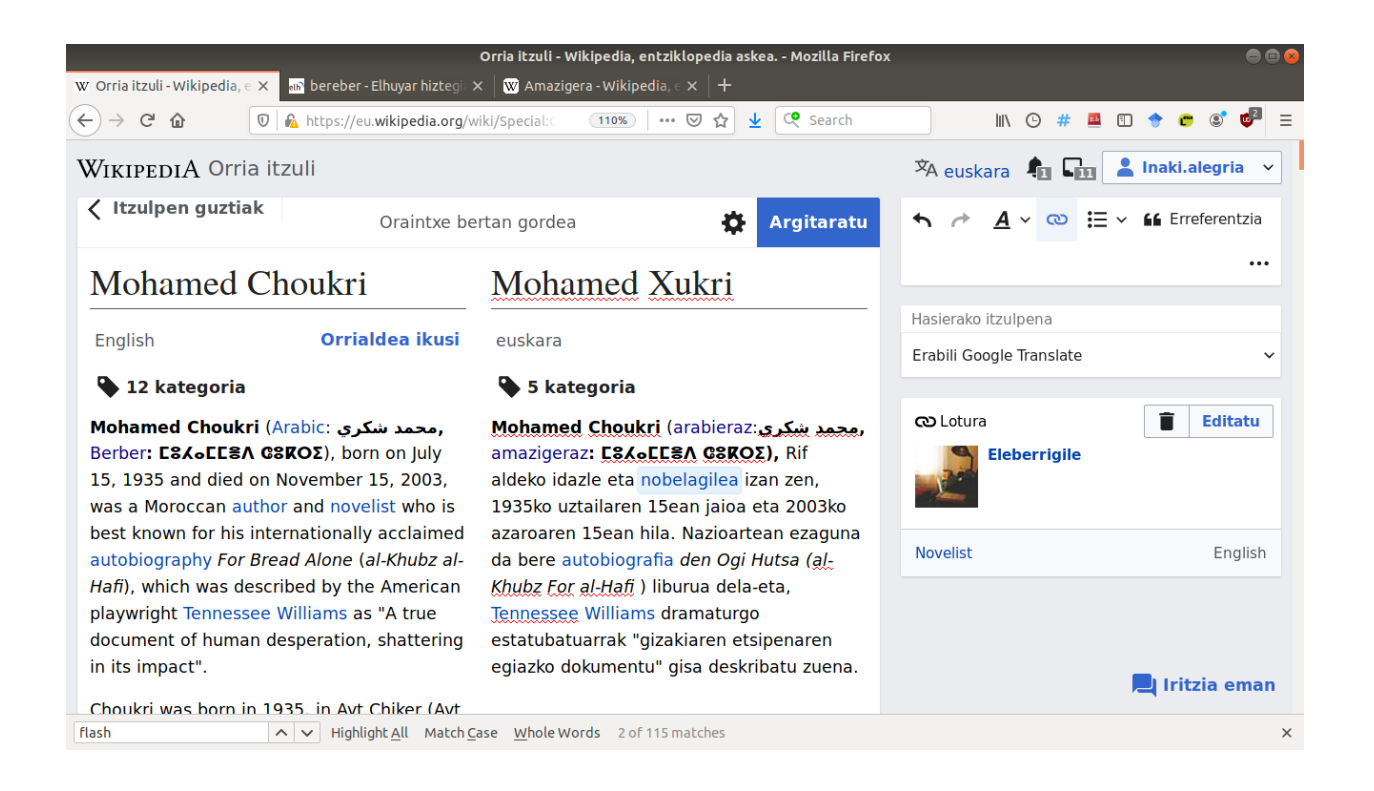

- 6. Zaindu elementu bereziak: irudien oinak, estekak, taulak... Zaila jartzen bada, ez eman denbora gehiegi, bukaeran Wikipedian bertan egin beharreko orrazketan berriro saia zaitezke.
- 7. Esan bezala, luzatzen bazara, utz dezakezu eta berriro hartu URL honetan: <https://eu.wikipedia.org/wiki/Berezi:ContentTranslation>

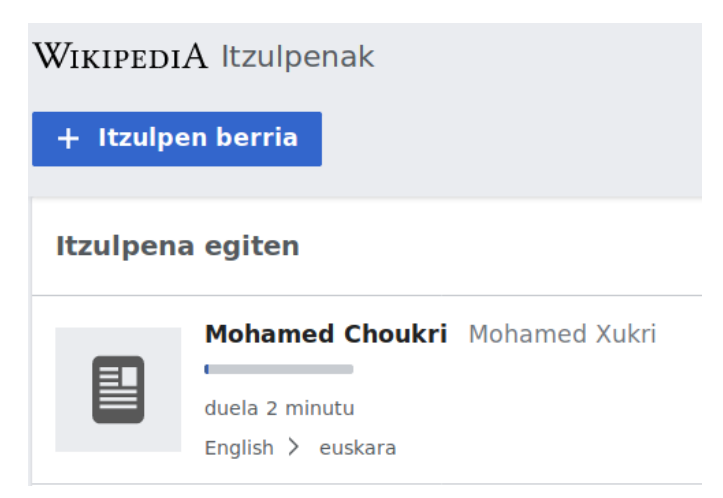

8. Bertsioa amaitutakoan argitaratu

Arazo batzuk geratu ohi dira, eta abisuak azter daitezke. Batzuk erraz konpon daitezke batzuetan (konturatu gabeko akatsak adib.) baina beste batzuetan (erreferentziak adib.) hobe da hala ere onartzea eta hurrengo urratsean konpontzea

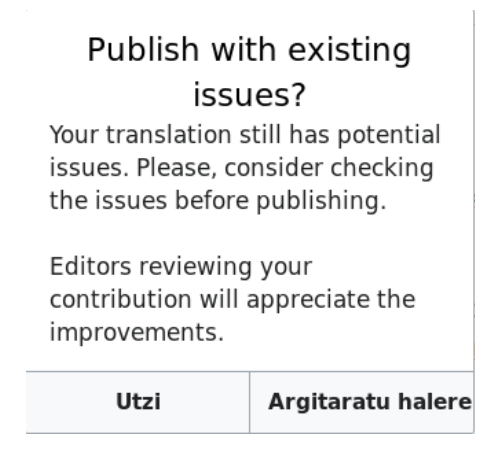

9. Joan orrazketa egitera ohiko Wikipedian.

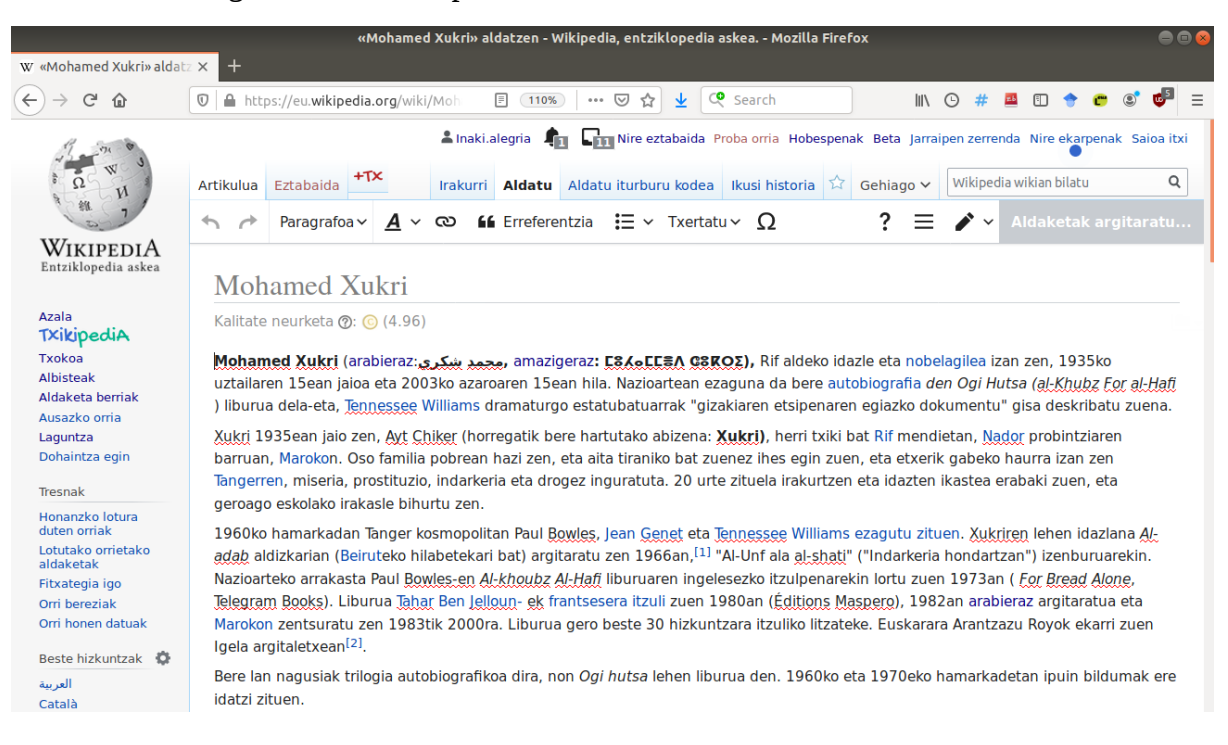

#### <span id="page-9-1"></span>**KONTUZ IRUDIEKIN**

• Arazo gehiago: egin modu sinplean eta errepasatu argitaratu ondoren

#### <span id="page-9-0"></span>**KONTUZ ERREFERENTZIEKIN**

• Ez argitaratu bibliografia barneratu gabe. Itzultzeko aukeratu dituzun paragrafoen erreferentziak ez ezabatu. Baina, egun dauden tresnak erreferentziak ondo itzuli/egokitzen ez dituztenez, jatorrizko artikuluan zeuden erreferentzia guztiak azalduko dira euskarazko artikuluan, baina hutsik. Erreferentzia-lista horrelako bat izan daiteke euskarazko artikulu itzulian:

1. 1 (Ingelesez) «Operating System Market Share Worldwide» & StatCounter Global Stats . Noiz kontsultatua: 2020-06-14.  $2. 1.$  $3.11.$ 

- $4. \tau.$
- Asko galtzea da erreferentziak galtzea Wikipedian. Horrelakoetan jatorrizko artikulutik joan behar da erreferentziaren url-a jasotzen eta url horrekin euskarazkoan automatikoki erreferentzia sartzen. Erreferentziak erraz-erraz txertatuko dituzu url-arekin. Erreferentzia horietako bat eskuz sartzea minutu batzuetako lana izan daiteke. Baina sartu behar duzun erreferentzia bat webean badago segundo gutxi batzuetan egin dezakezu automatikoki '*ikusizko*' edizioan '*Aipatu*' botoia eta '*Automatikoa*' aukeratuta sartu webgunearen helbidea (URLa) eta listo. Beti ez du harrapatzen informazio guztia (jai duzu webguneak metadatu horiek definituta ez baditu, noski), baina sarritan bai, eta oso txukun geratzen da. Berdin gertatzen da erreferentzietako bat liburu bat bada, ISBNa emanda automatikoki lortuko dizkizu liburuaren datu guztiak.

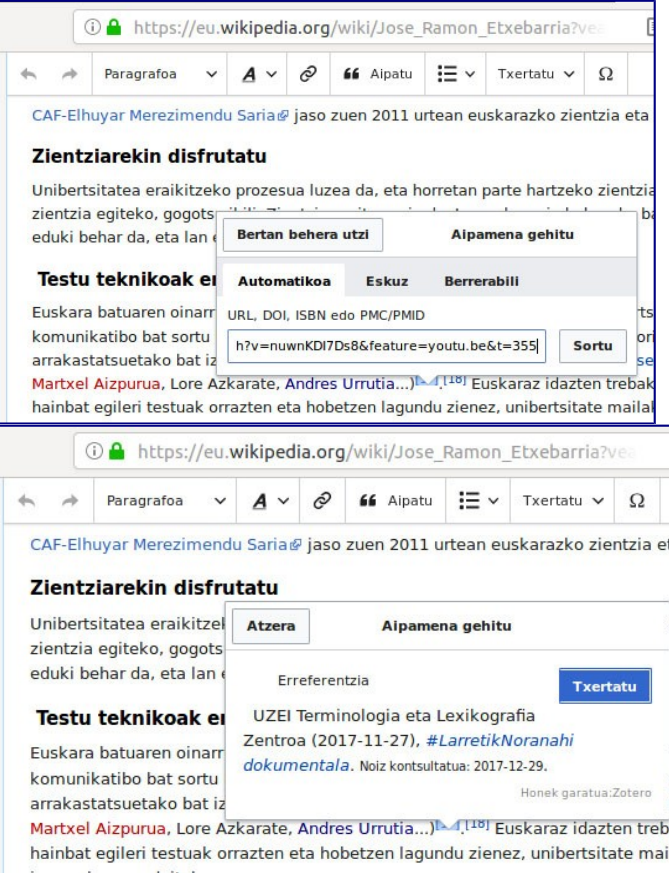